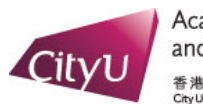

Academic Regulations<br>and Records Office 香港城市大學<br>City University of Hong Kong

## *Run Look Ahead Audit*

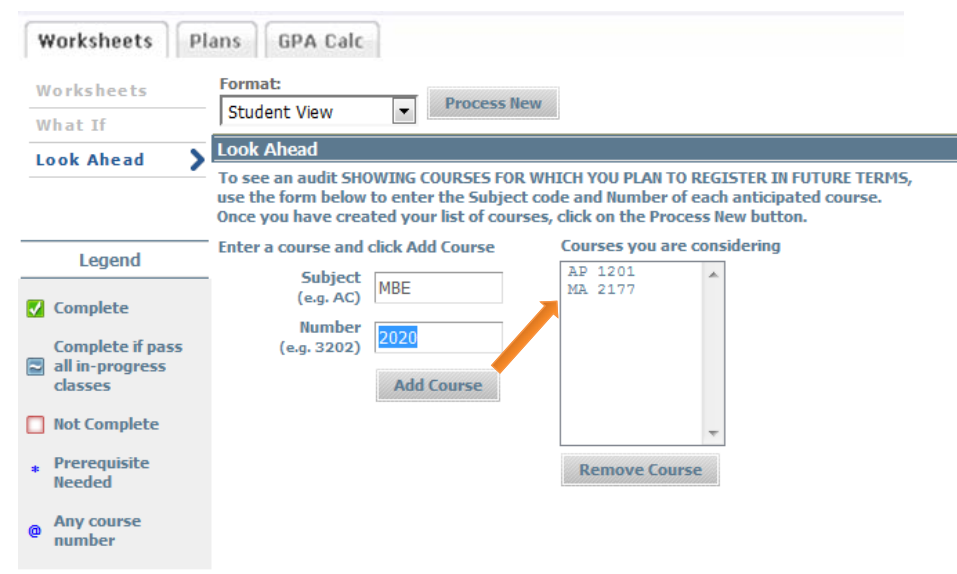

• Enter the courses you are planning to take in future. You can edit the course list by using the Remove button.

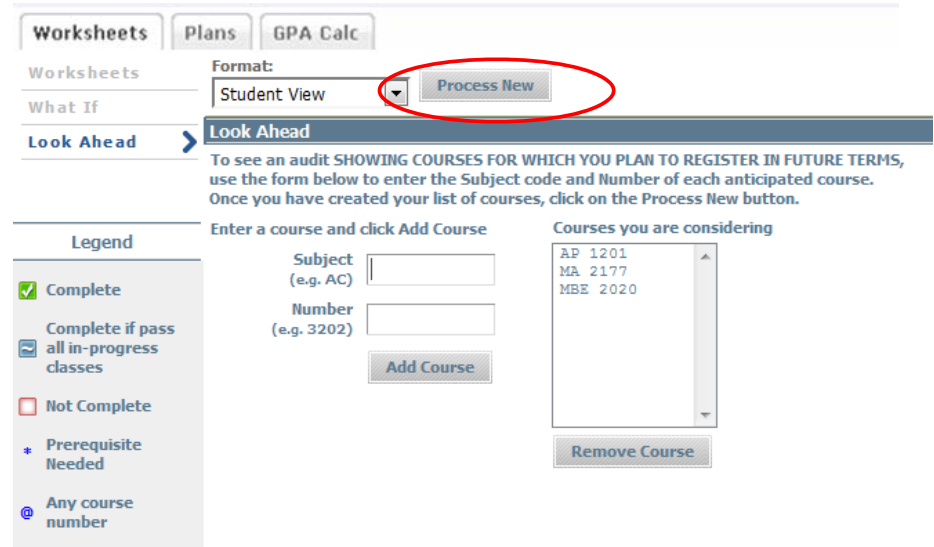

• After adding all planned courses, click "Process New" to run an audit.

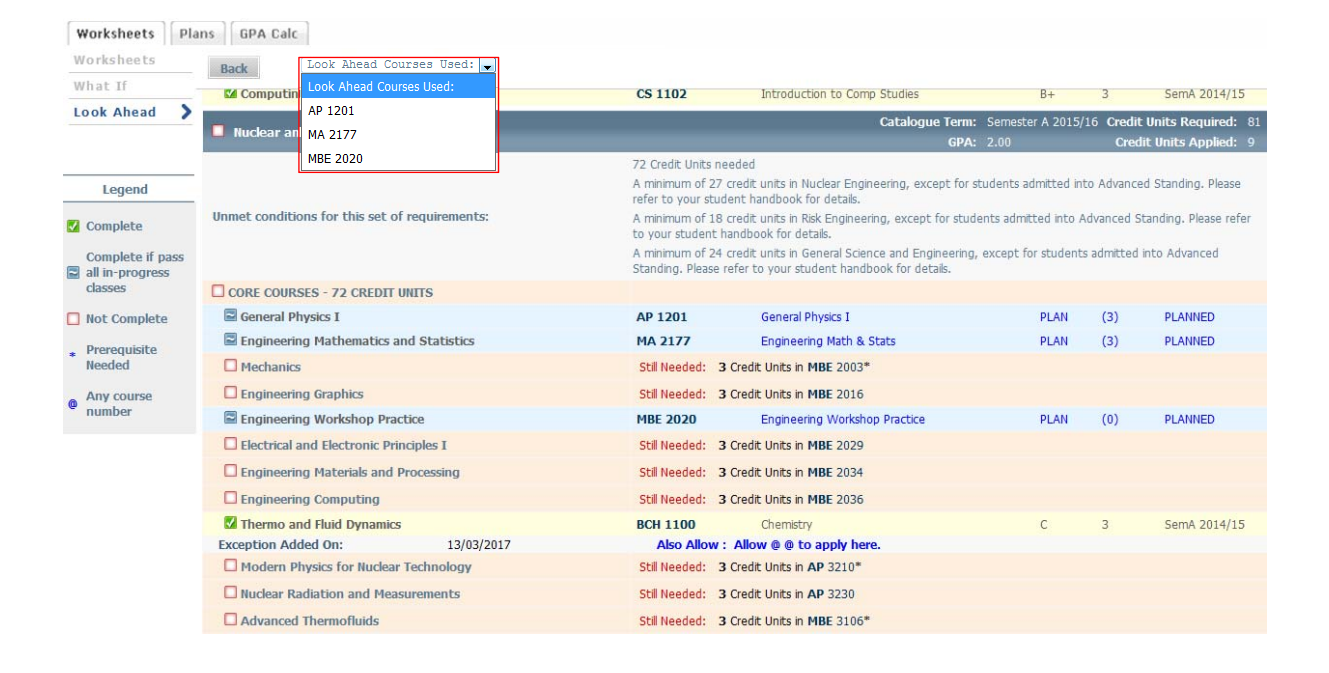

• A Look Ahead worksheet is similar to a regular worksheet. You can view the selected courses from the drop‐down boxes above.

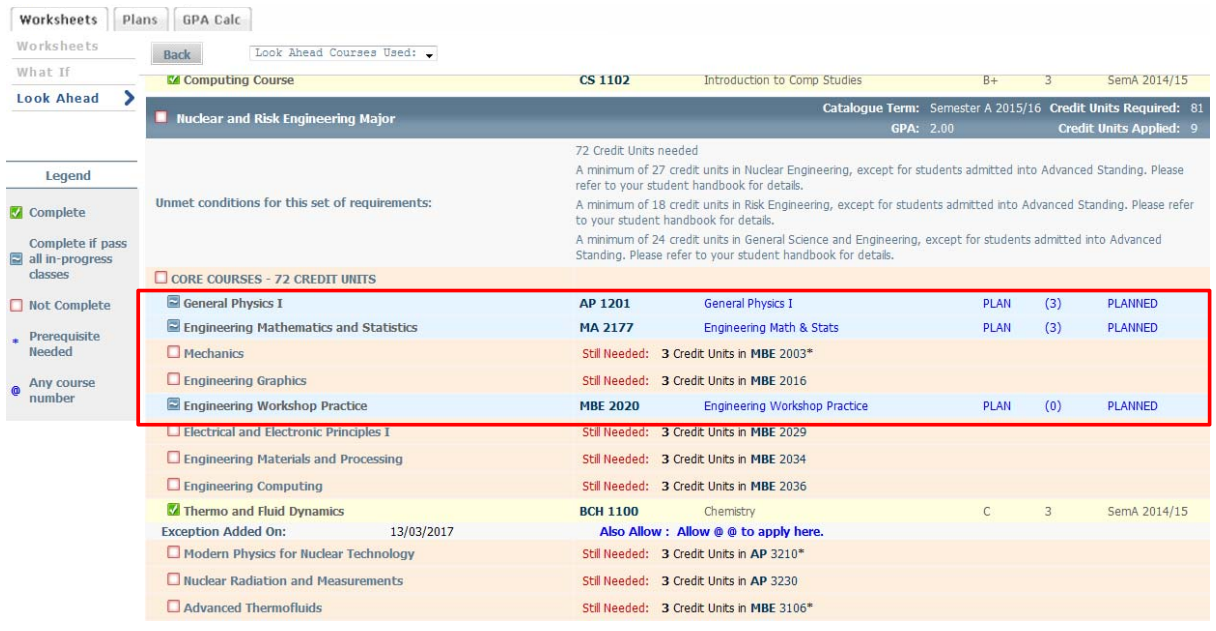

• The courses you plan to take are marked as "PLAN". If you have entered a wrong course code, the course will not appear in the audit worksheet.

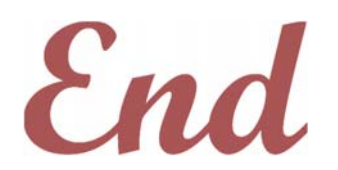

*If you require assistance in using "Look Ahead", please contact the Academic Regulations and Records Office.*